### $TYPO3$  СМS 7.2 - обновления Нововведения, изменения и исправления

Patrick Lobacher b Michael Schams

Creative Commons BY-NC-SA 3.0

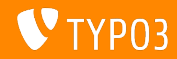

Обзор глав

Введение Backend / Внутренний интерфейс TSconfig *u* TypoScript

Глубинные изменения [Extbase & Fluid](#page-49-0) Устаревшие/удаленные функции Источники и авторы

<span id="page-1-0"></span>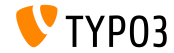

## Введение

Факты

<span id="page-2-0"></span>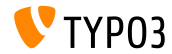

TYPO3 CMS 7.2 - факты

- $\blacksquare$  Дата выхода: 28 April 2015
- Tun: "Sprint Release"
- Видение: охват, инновации, доступность
- Фокус: Внешний интерфейс / Frontend  $\blacksquare$

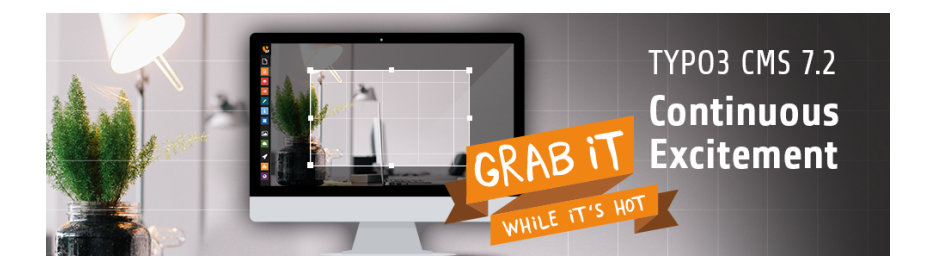

Системные требования

- **PHP\*:**  $5.5.0 5.6.x$
- $\blacksquare$  MySQL:  $5.5 \text{ x} 5.6 \text{ x}$  (no strict mode)
- $\blacksquare$ Дисковое пространство: 200 МБ мин.
- $\blacksquare$  PHP настройки:
	- memory  $\lim_{x \to \infty} t \ge 128M$
	- **max\_execution\_time >= 240s**
	- compilation option -disable-ipv6  $\underline{He}$  должно использоваться
- **Внутренний интерфейс требует IE**  $\geq$  **= 9 или любой другой** современный браузер

\*) Подробности: [PHP Minimum Requirements for TYPO3 CMS 7](http://typo3.org/news/article/php-minimum-requirements-for-typo3-cms-7/)

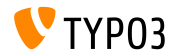

#### Введение

График разработки и выхода

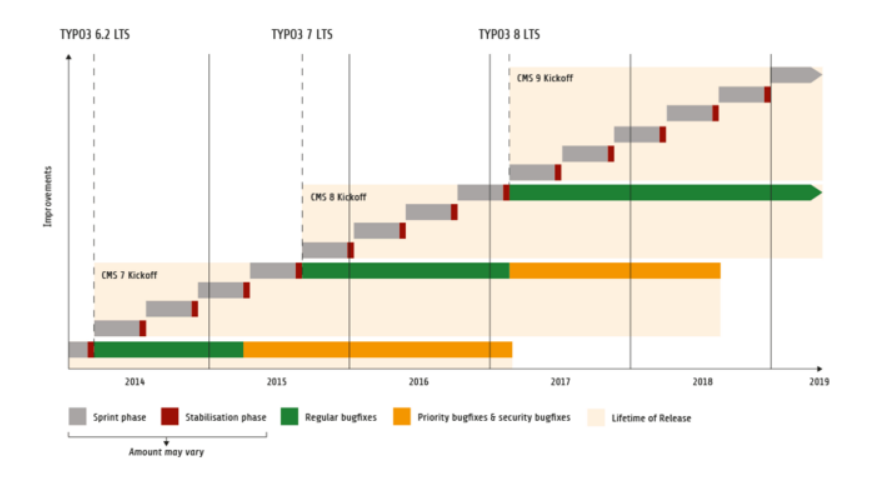

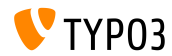

#### TYPO3 CMS **πο**ροжная карта

Примерные даты выхода и их основной фокус:

- v7.0  $02$ /дек/2014 Переработка внутреннего интерфейса часть 1
- v7.1 24/фев/2015 Чистка ядра и оптимизация
- $\sqrt{v}$  v7.2 28/апр/2015 Внешний интерфейс
- v7.3 09/ $\mu$ юнь/2015 Экосистема пакетов, Composer и работа с расширениями
- $\bullet$  v7.4 04/a $\text{Br}/2015$  Backend Overhaul Vol 2
- **v** v7.5  $29/\text{ce}$ н/2015 (будет определено...)
- $\bullet$  v7.6 xx/xxx/2015 TYPO3 CMS 7 LTS (Long Term Release)

<https://typo3.org/typo3-cms/roadmap/>

<http://typo3.org/news/article/embrace-and-innovate-typo3-cms-7/>

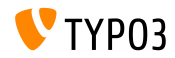

#### Введение

Veta hor ka

 $\blacksquare$  Официальная процедура установки под Linux/Mac OS X  $(DocumentRoot, \nHampM)$ , /var/www/site/htdocs):

```
$ cd /var/www/ si te
$ wget - -content - disposition get . typo3. org/7.2
$ tar xzf typo3 src - 7. 2. 0. tar. gz
$ cd htdocs
\text{\$} ln -s ../typo3 src -7.2.0 typo3 src
$ ln -s typo3 src/index.php
$ ln -s typo3 src/typo3
$ touch FIRST_INSTALL
```
 $\blacksquare$  Symbolic links  $\blacksquare$  Microsoft Windows:

- Используйте junction под Windows XP/2000
- Используйте mlink под Windows Vista и Windows 7

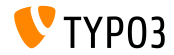

#### Введение

Обновление до ТҮРОЗ CMS 7.x

- $\blacksquare$  Обновление возможно лишь с ТҮРОЗ CMS 6.2 LTS
- $\blacksquare$  TYPO3 CMS  $< 6.2$  должны быть обновлены сначала до TYPO3 CMS 6.2 LTS
- $\blacksquare$ Инструкции по обновлению:

[http://wiki.typo3.org/Upgrade#Upgrading\\_to\\_7.2](http://wiki.typo3.org/Upgrade#Upgrading_to_7.2)

- Официальное руководство ТҮРО3 "TYPO3 Installation and Upgrading": <http://docs.typo3.org/typo3cms/InstallationGuide>
- $\blacksquare$  Общий подход:
	- $\blacksquare$  Проверка минимальных системных требований (PHP, MySQL, etc.)
	- Просмотр deprecation \*.log в старой версии ТҮРО3
	- Обновление всех расширений до последней версии
	- Загрузка новых исходных файлов и запуск Install Tool  $\rightarrow$ Upgrade Wizard
	- Запуск модуля обзора для внутренних пользователей (опционально)

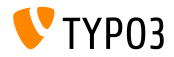

### $\Gamma$ пава 1:

# Backend / Внутренний интерфейс

<span id="page-9-0"></span>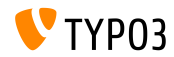

#### Backend / Внутренний интерфейс

Настраиваемая форма авторизации

Системное расширение backend позволяет администраторам устанавливать фоновое изображение, логотип и цвет экрана  $a$ вторизации во внутреннем интерфейсе:

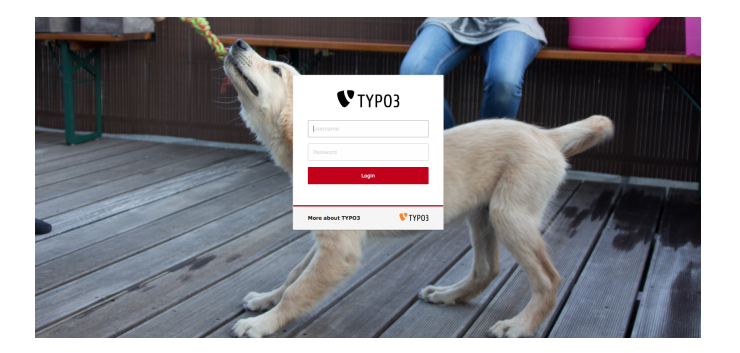

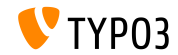

#### Backend / Внутренний интерфейс

Работа с изображениями: обрезка

Функционал работы с изображениями позволяет редакторам обрезать изображения во внутреннем интерфейсе. Эта возможность должна быть принудительно установлена для пользователей внутреннего интерфейса ("Exclude Fields / Поля исключения"):

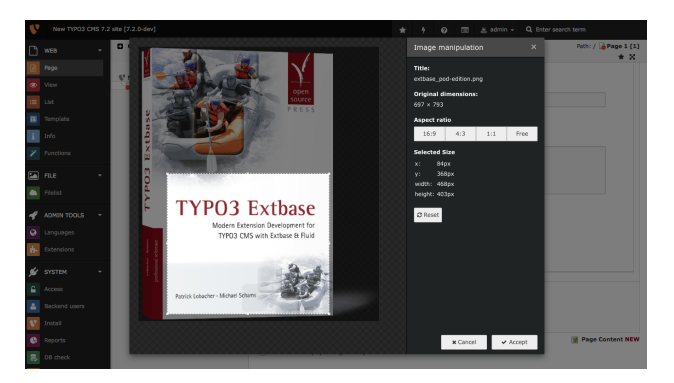

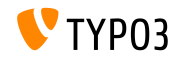

Группы внутренних пользователей

Теперь управлять группами внутренних пользователей возможно из подмодуля модуля "Внутренние пользователи / Backend Users":

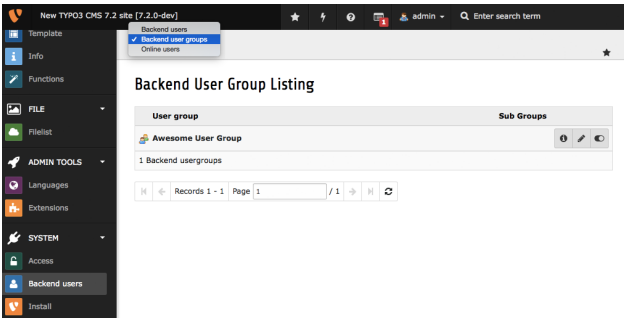

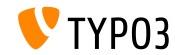

Отключение автоматической установки расширений

Администраторы могут настроить модуль Управления расширениями не устанавливать загруженные расширения сразу же:

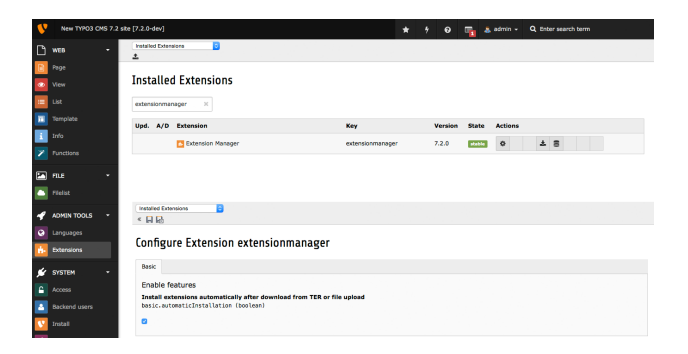

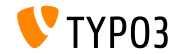

Оставшееся количество вводимых в текстовые поля символов

Количество оставшихся для ввода символов теперь отображается под текстовыми полями ввода:

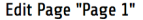

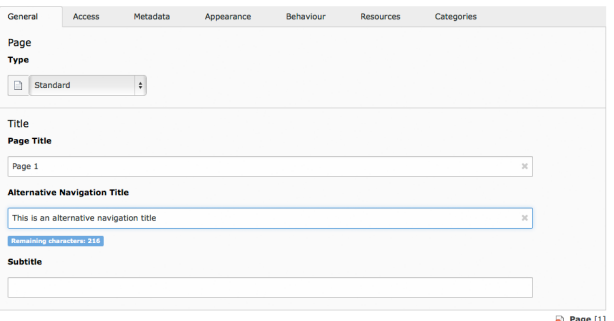

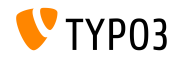

Подтверждение несохранённых изменений

Новый диалог напоминает редакторам о возможности потери несохранённых изменений:

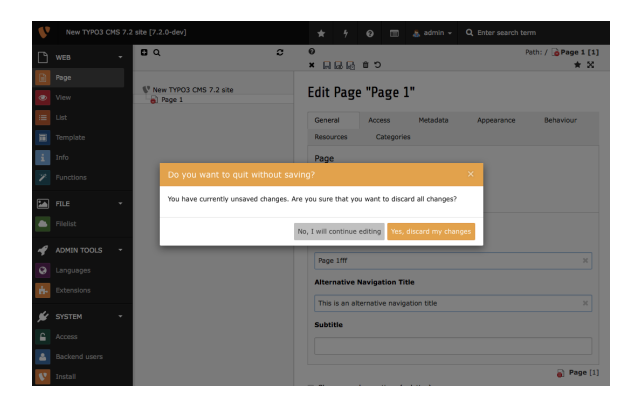

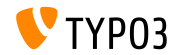

Меню с системной информацией

Выпадающее меню выводит некую информацию об установленной системе ТҮРО3. Данные этого диалога можно дополнить: (обратитесь к главе "Глубинные изменения")

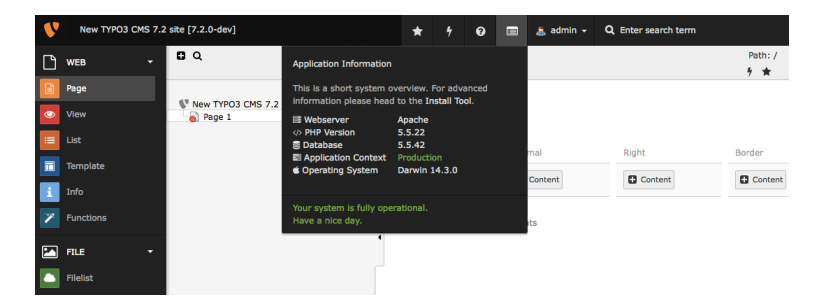

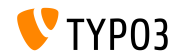

Изменение пароля

Внутренние пользователи вынуждены изменить текущий (старый) пароль на новый:

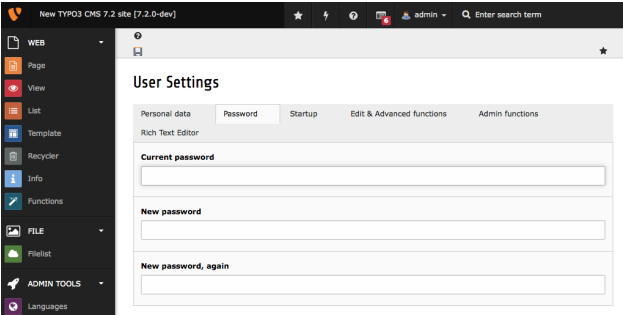

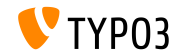

Значок страницы "Вывести содержимое со страницы / Show Content from Page"

Новый значок в дереве страниц для указания страниц, выводящих содержимое других страниц:

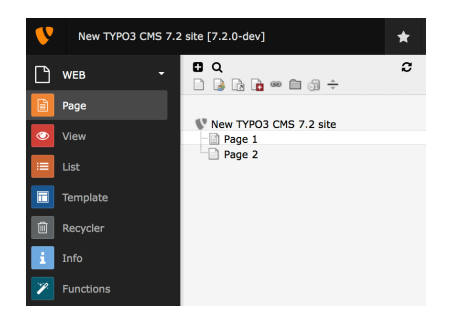

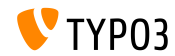

Обновление расширений

При обновлении расширений теперь есть возможность выбора нужной версии:

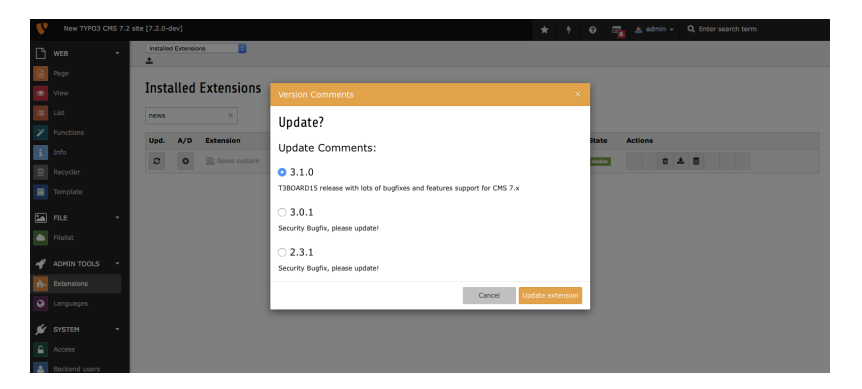

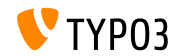

Задача для Корзины / Recycler

Новая задача в планировщике для системного расширения recycler удаляет помеченные как удалённые записи из таблиц базы данных. В задаче настраиваются максимальный возраст и задействованные таблицы.

То же может быть применимо и к файлам, если на них ссылаются в элементе содержимого.

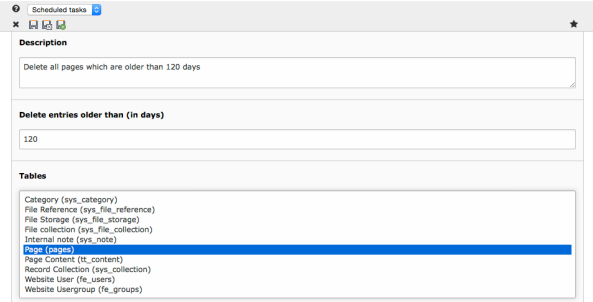

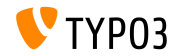

# $\Gamma$ лава 2. TSconfig и TypoScript

<span id="page-21-0"></span>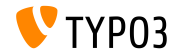

Гибкая настройка просмотра URL (1)

 $\blacksquare$  Теперь возможно настроить просмотр ссылок, формируемых для кнопки

"сохранить и просмотреть / save & view" внутреннего интерфейса.

■ Разрабатывалось, как возможность предпросмотра для записей новостей или блога, но можно определить разные страницы для предпросмотра обычных элементов содержимого.

```
TCEMAIN. preview {
  <table name> {
    previewPageId = 123
    useDefaultLanguageRecord = 0fieldToParameterMap {
      uid = tx_myext_pi1[showUid]
    }
    additionalGetParameters {
      tx myext pi[ special ] = HELLO}
  }
}
```
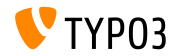

#### TSconfig *u* TypoScript

Гибкая настройка просмотра URL (2)

#### previewPageId:

UID страницы, используемой для предпросмотра

(если не указано, используется текущая страница)

■ useDefaultLanguageRecord:

указывает, что запись перевода будет использовать UID записи по yмолчанию

 $(no ymo<sub>1</sub>a<sub>HH</sub>io задействовано, значение: 1)$ 

eldToParameterMap:

разметка, позволяющая выбрать поля записи, включаемые в виде параметров GET

additionalGetParameters: позволяет добавить произвольные параметры GET и даже их переназначить

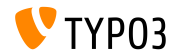

Настройка RTE: цель по умолчанию

 $\blacksquare$  Свойство настроек RTE для PageTSconfig позволяет настроить цель по умолчанию для ссылок различного типа

buttons.link. type ]. properties.target.default  $=$  ...

 $\blacksquare$  Возможные типы ссылок:

(другие могут быть добавлены через расширения)

- **page**
- $\blacksquare$  file
- $\blacksquare$ url
- $m$ mail
- **spec**

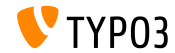

Удаление пустых тегов HTML в HTMLparser

#### ■ В HTMLparser применяется новый функционал, позволяющий удалять пустые теги HTML

```
stdWrap {
   // this removes all empty HTML tags
   HTMLparser.stripEmptyTags = 1
   // this removes empty h2 and h3 tags only
   HTML parser.stripEmptyTags \text{tags} = h\overline{2}, h3
}
RTE. default . proc .entryHTMLparser_db {
   stripEmptyTags = 1stripEmptyTags. tags = pstripEmptyTags. treatNonBreakingSpaceAsEmpty = 1}
```
Note: HTMLparser по умолчанию удаляет все известные теги. Поэтому иногда полезно будет оставять все неизвестные:  $HTML$  parser.keepNonMatchedTags = 1

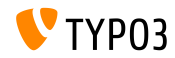

Äðóãîå

 $\blacksquare$ Для настройки диалога аббревиатур в PageTSconfig можно воспользоваться новым свойством buttons.abbreviation.removeFieldsets

 $#$  Possible values are:  $#$  acronym, definedAcronym, abbreviation, definedAbbreviation buttons. abbreviation. removeFieldsets =  $\text{acronym}, \text{defined} \text{Acronym}$ 

 $\blacksquare$  Свойство inlineLanguageLabel объекта РАСЕ теперь может обрабатывать LLL: ссылки

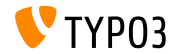

### Глава 3:

## Глубинные изменения

<span id="page-27-0"></span>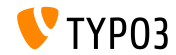

Поддержка SVG в ядре

- $\blacksquare$  Ядро ТҮРОЗ CMS теперь поддерживает изображения SVG ("Scalable Vector Graphics")
- $\blacksquare$  При масштабировании изображения SVG, вместо создания изменённого файла, запись с вычисленными новыми размерами coxpaняется в sys—file\_processedfile (если только изображение не обрабатывается далее, например,  $o$ брезается).
- $\blacksquare$  Добавлена возможность указания размеров SVG для случая,  $\kappa$ огда ImageMagick/GraphicsMagick не может определить их самостоятельно. При этом читается содержимое файла XML.
- SVG также был добавлен к списку расширений файлов для изображений:  $GLOBALS['TYPO3$  CONF VARS']['GFX']['imagefile ext']

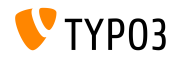

Расширенный драйвер FAL

Для исправления производительности при выводе списка (удалённых) хранилищ, драйвер FAL должен позаботиться об ўпорядочивании, сортировке и подсчёте файлов/папок. Были добавлены два новых параметра sort и sortRev позволяющих:

```
public function getFilesInFolder ($folderIdentifier, $start = 0, $numberOfItems = 0,
  $recursive = F\overline{A}LSE,~array $file nameFilterCalls \times s = array(), $sort = ''. $sortRev= FALSE) \cdot
```

```
public function getFoldersInFolder($folderIdentilier, $start = 0, $numberOfftems = 0,
   $recursive = F\breve{\text{ALSE}}, \text{ array } \$ \text{folderNameFilterCallbacks} = \text{array}( \text{ ) }, \text{ $s_{sort} = ?$ },$sortRev = FALSE;
```
#### $\blacksquare$  Были также реализованы два новых метода:

```
public function getFilesInFolderCount($folderIden t if ier, $recursive = FALSE.
 array $filenameFilterCalls = array():
```

```
public function getFoldersInFolderCount($folderIden tifier, $recursively = FALSE,array $folderNameFilterCallbacks = array():
```
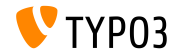

Backend Routing API (1)

- $\blacksquare$  Была создана Backend Routing API, управляющая точками внутренн точками входа / Entry Points
- $\blacksquare$  В основе взята Symfony Routing Framework, и этот API в значительной степени совместима с ним (хотя сейчас ТҮРО3 использует примерно её  $20\%$ )
- $\blacksquare$  Основные функции реализуют три класса:
	- $\blacksquare$  class Route:  $\blacksquare$  содержит данные о путях и параметрах
	-
	-

 $\blacksquare$  class Router:  $\blacksquare$   $\blacksquare$   $\blacks$ 

class UrlGenerator:  $\phi$ ормирует URL

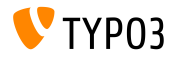

Backend Routing API (2)

- **Маршруты определяются в следующем файле расширения:**  $Configuration/Backend/Routers.php$ (в качестве примера смотрите системное расширение backend)
- $\blacksquare$  Дополнительные сведения об Backend Routing API: <http://wiki.typo3.org/Blueprints/BackendRouting>

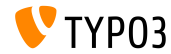

Новое системное расширение для медиа элементов содержимого

- $\blacksquare$  Новое системное расширение "mediace" содержит следующие cObjects:
	- MULTIMEDIA
	- MEDIA
	- SWFOBJECT
	- FLOWPLAYER
	- **QTOBJECT**
- $\blacksquare$ Элементы содержимого media и multimedia также были перенесены â ýòî ñèñòåìíîå ðàñøèðåíèå íàðÿäó ñ "Media Wizard Provider"
- Это расширение по умолчанию не устанавливается!

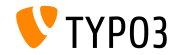

 $TYPO3$  CMS  $7.2$  -  $O6HOBJ1$ ения

Местоположение сторонних библиотек

- $\blacksquare$  Теперь устанавливаемые через Composer сторонние библиотеки располагаются под typo3/contrib/vendor (TYPO3 CMS  $<$  7.2: в папке Packages/Libraries)
- $\blacksquare$  Таким образом, процесс упаковки для выпуска ТҮРОЗ CMS в виде tarball или zip можно переключить на полностью рабочую установку, без необходимости загрузки пакетов/для сторонних библиотек
- $\blacksquare$  При установке могут произойти проблемы, если настройки делались через composer с использованием phpunit, несмотря на то, что зависимости были полностью исправлены. Для исправления выполните:

```
# cd htdocs/
# rm - r f typo3/contrib/vendor/ bin/ Packages/Libraries/ composer. lock
# composer in stall
```
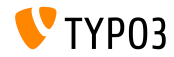

Увеломления JavaScript

#### $\blacksquare$ Используется новый АРІ JavaScript уведомлений:

// old and deprecated: top.TYPO3.Flashmessages. display (TYPO3. Severity . notice )

 $\frac{1}{2}$  new and the only correct way since TYPO3 CMS 7.2: top.TYPO3. Notification . notice (title, message)

- $\blacksquare$  Имеются следующие функции АРІ:  $(na)$ араметр duration необязателен, значение по умолчанию 5 секунд)
	- top.TYPO3.Notification.notice(title, message, duration)
	- top.TYPO3.Notification.info(title, message, duration)
	- top.TYPO3.Notification.success(title, message, duration)
	- top.TYPO3.Notification.warning(title, message, duration)
	- top.TYPO3.Notification.error(title, message, duration)

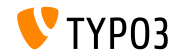

Выпалаюший список системной информации (1)

- $\blacksquare$  Возможно добавить элементы системной информации к выпадающему списку, путём создания слота
- $\blacksquare$  Слот необходимо зарегистрировать в файле ext localconf.php:

```
$signalSlotDispatcher = \TYPO3\CMS\Core\Ut i l ity\GeneralUtility : : makeInstance(
  \TYPO3\CMS\Extbase\SignalSlot\Dispatcher : : c lass ) ;
```

```
$signalSlotDispatcher->connect(
  \TYPO3\CMS\Backend\Backend\ToolbarItems\SystemInformationToolbarItem : : class ,
  'getSystemInformation ' ,
  \Vendor\Extension\SystemInformation\Item : : class ,
  'getItem '
) ;
```
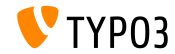

Выпалаюший список системной информации (2)

- $\blacksquare$  Возможно добавить элементы системной информации к выпадающему списку, путём создания слота
- $\blacksquare$  Необходим класс Item с методами getItem() в файле EXT:extension\Classes\SystemInformation\Item.php:

```
c lass Item {
  public function getItem() {
    return array(array(
       ' title ' \Rightarrow 'The title shown on hover',
       'value' \Rightarrow 'Description shown in the list',
       'status' \Rightarrow SystemInformationHookInterface : : STATUS_OK,
       'count' \Rightarrow 4,
       'icon' \Rightarrow \TYPO3\CMS\Backend\Utility\IconUtility :: getSpriteIcon(
     ' extensions - example- information - icon')
    ) ) ;
  }
}
```
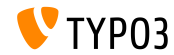

Выпадающий список системной информации (3)

 $\blacksquare$  Значок extensions-example-information-icon должен быть зарегистрирован в ext\_localconf.php:

```
\TYPO3\CMS\Backend\Sprite\SpriteManager : : addSingleIcons(
  array(
    ' information - icon' \gg \TYPO3\CMS\Core\Utility\ExtensionManagementUtility : :
          extRelPath(
      $_EXTKEY) . 'Resources/Public/Images/Icons/information - icon .png'
    ) ,
  $_EXTKEY
) ;
```
Выпалаюший список системной информации (4)

 $\blacksquare$  Сообщения выводятся в нижней части выпадающего списка

#### • Расширения могут добавлять свои слоты с информацией:

```
\sigmaSignalSlotDispatcher = \TYPO3\CMS\Core\Utility\GeneralUtility :: makeInstance(
  \TYPO3\CMS\Extbase\SignalSlot\Dispatcher : : c lass ) ;
```

```
$signalSlotDispatcher->connect(
  \TYPO3\CMS\Backend\Backend\ToolbarItems\SystemInformationToolbarItem : : class ,
  ' loadMessages ' ,
  \Vendor\Extension\SystemInformation\Message : : class ,
  'getMessage '
) ;
```
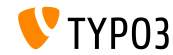

Выпалаюший список системной информации (5)

- Сообщения выводятся в нижней части выпадающего списка
- $\blacksquare$  Необходим класс Message с методом getMessage() в файле EXT:extension\Classes\SystemInformation\Message.php:

```
c lass Message {
  public function getMessage() {
    return array(array(
       'status' \Rightarrow SystemInformationHookInterface: : STATUS_OK,
       'text' \Rightarrow 'Something went wrong. Take a look at the reports module.'
    ) ) ;
  }
}
```
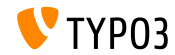

Параметры настойки для изменения изображений (1)

 $\blacksquare$  Доступны следующие параметры настройки ТуроScript:

 $#$  disable cropping for all images tt content.image.20.1. file . crop  $=$ 

 $\#$  override or set cropping for all images  $\#$  offsetX, offsetY, width, height tt content.image.20.1. file.crop =  $50,50,100,100$ 

 $\blacksquare$  Fluid также поддерживает функции обрезки:

```
\# disable cropping for all images
\leq f:image image="{imageObject}" crop="" \leq f:image>
```

```
# override or set cropping for all images
\# offsetX, offsetY, width, height
\leq f:image image="{imageObject}" crop="50,50,100,100" \geq f:image>
```
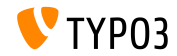

Параметры настойки для изменения изображений (2)

 $\blacksquare$  ТСА также поддерживает функции обрезки изображений:

- Column Type: image\_manipulation
- Configure field: string (default: uid local)
- Config enableZoom: boolean (default: FALSE)
- Config allowedExtensions: string (default: \$GLOBALS['TYPO3\_CONF\_VARS']['GFX']['imagefile\_ext'])
- $\blacksquare$  Config ratios: array, default:

```
array(
  '1.7777777777777777777' \implies '16:9','1.33333333333333333' \implies '4:3','1' \Rightarrow '1:1'.'NaN' \implies 'Free')
```
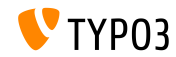

Лополнительные парамерты для HTMLparser userFunc

 $\blacksquare$  В userFunc для HTMLparser могут быть переданы дополнительные параметры:

```
myobi = TEXT
myobj. value = \langle a \rangle href="/" class="myclass">MyText\langle a \ranglemyobj.HTMLparser. tags . a . fixAttrib . c lass {
  userFunc = Tx\MyExt\Myclass->htmlUserFunc
  useFunc.myparam = test
}
```
 $\blacksquare$  Доступ к этим параметрам в расширениях происходит так:

```
function htmlUserFunc(array $params, HtmlParser $htmlParser) {
  // $params [ ' attributeValue ' ] contains the attribute value "myclass"
 // $params ['myparam'] is set to "test" in this example
  . . .
}
```
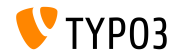

Locking API (1)

- $\blacksquare$  Был представлен новый АРІ блокировки, предоставляющий разные методы блокировки (SimpleFile, Semaphore, ...)
- Метод блокировки должен реализовывать LockingStrategyInterface:

```
$lockFactory = GeneralUtility::makeInstance(LockFactory::class);$locker = $lockFactory->createLocker('someId');$locker->acquire() | die ('Could not acquire lock.');
. . .
$locker->release () ;
```
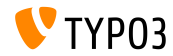

Locking API (2)

 $\blacksquare$  Некоторые методы также поддерживают не блокирующие остановки:

```
$lockFactory = GeneralUtility::makeInstance(LockFactory::class);$locker = $lockFactory->createLocker(
  'someId ' ,
  LockingStrategyInterface : :LOCK_CAPABILITY_SHARED |
    LockingStrategyInterface : LOCK_CAPABILITY_NOBLOCK
) ;
try
  $result = $locker->acquire(LockingStrategyInterface : :LOCK_CAPABILITY_SHARED |
        LockingStrategyInterface : :LOCK_CAPABILITY_NOBLOCK) ;
  catch (\RuntimeException $e) {
  if (\text{Se} > \text{getCode}) \implies 1428700748 {
    // some process owns the lock
    \sqrt{7} let's do something else meanwhile
     . . .
  }
}
if (Sresult) {
  $locker > release ();
}
```
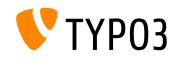

Сигнал после установки расширения

#### $\blacksquare$  Был реализован новый сигнал в методе

\TYPO3\CMS\Extensionmanager\Utility\InstallUtility::install()

возникающий после установки расширения и завершения всего импорта/обновления

```
// execution
$this >emitAfterExtensionInstallSignal ($extensionKey);
// methode
protected function emitAfterExtensionInstallSignal ($extensionKey) {
  $this->signalSlotDispatcher->dispatch(
    \frac{\text{CLASS}}{\text{`afterEx tensionInstall'}},array($extensionKey , $this )
  ) ;
}
```
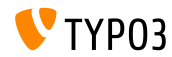

Реестр для извлечения текста (1)

- **Возможна регистрация нескольких добытчиков текстов для работы** с разными типами файлов (например, Office, PDF и т. п.)
- $\blacksquare$  Ядро ТҮРОЗ умеет извлекать тексты из обычных текстовых файлов
- Каждый регистрируемый класс добытчика должен реализовывать TextExtractorInterface
- ... со следующими методами:

 $can ExtractText()$ 

проверяет возможность извлечения текста из указанного файла  $extractText()$ 

возвращает содержимое текста файла в виде строки

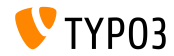

Реестр для извлечения текста (2)

#### $\blacksquare$  Добытчик тектса регистрируется в файле ext localconf.php:

```
{\text{S}}textExtractorRegistry = \TYPO3\CMS\Core\Resource\TextExtraction\
     TextExtractorRegistry : : getInstance () ;
$textExtractorRegistry->registerTextExtractor(
  \TYPO3\CCMS\Core\ Resource\TextEstraction\PlainTextExtraction: : class) ;
```
#### $\blacksquare$  И используется следующим образом:

```
$text{Ext}\xtractorRegistry = \TYPO3\CMS\Core\Resource\TextExtraction\
      TextExtractorReeistrv:200 retinstance():
$extractor = $text{ExtExtractorRegistry} > getTextExtractor(Sfile));
if ($extractor != NULL) {
  \text{\$content} = \text{\$extractor-&\text{\$state}}
```
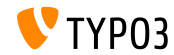

Pashoe

- Сетевые библиотеки (вроде Twitter Bootstrap, jQuery, Font Awesome ит. д.) используют "Bower" [\(http://bower.io\)](http://bower.io) и более не являются частью Git репозитория ядра ТҮРОЗ
	- $#$  bower install запуск установки
	- $#$  bower update  $\qquad$ запуск обновления

(file bower.json располагается в директории Build/)

- Scheduler CLI имеет параметр "-s" для остановки работающей задачи
- Обрабатываемая папка (дистанционного) хранилища может находиться за пределами хранилища (полезно для, например, хранилища с правами лишь на чтение)
- $\blacksquare$  Теперь возможно получить ID изначально запрашиваемой страницы: \$TSFE->getRequestedId()

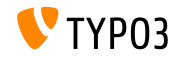

# Глава 4: Extbase & Fluid

<span id="page-49-0"></span>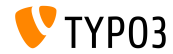

Callouts против FlashMessages

- $\blacksquare$  Callouts (блоки с информацией) заменили FlashMessages в нескольких местах внутреннего интерфейса для вывода контекстных сообщений
- $\blacksquare$  Они используют новый Fluid проектор / ViewHelper be.infobox:

```
\langlef:be.infobox title="Message title">
   your box content
</f : be. infobox>
```

```
<f : be. infobox
   title="Message title"
   message="your box content"
   state-"-2"
   iconName="check"
   disableIcon="TRUE" />
```
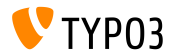

format.case проектор / ViewHelper

- **E** HOBLIÄ IIDOEKTOP / ViewHelper format.case меняет регистр строк:
	- $\blacksquare$  upper: преобразует строку в "ВЕРХНИЙ РЕГИСТР"
	- $\blacksquare$  lower: преобразует строку в "нижний регистр"
	- $\blacksquare$  capital: преобразует первую букву строки в верхний регистр
	- $\blacksquare$  uncapital: преобразует первую букву строки в нижний регистр
- $\blacksquare$  Например:
	- // transforms to "SOME TEXT WITH MIXED CASE"
	- $\langle$ f : format. case $>$ Some TeXt WiTh miXed cAse $\langle$ f : format. case $>$

```
// transforms to "SomeString"
<f : format. case mode="capital">someString</f : format. case>
```
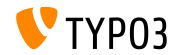

#### Extbase & Fluid

Разное

 $\blacksquare$  Параметр cHash не добавляется к URI действий, если текущий запрос не кешируется и целевое действие не кешируемое

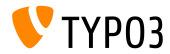

### Глава 5:

# Устаревшие/удаленные функции

<span id="page-53-0"></span>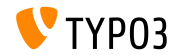

Реорганизация FormEngine (1)

- $\blacksquare$  Произошла важная реорганизация классов FormEngine с подклассами, затронувшая свойства и методы
- $\blacksquare$  В ТҮРОЗ CMS 7.2 игнорируются многие внутренние свойства, вроде FormEngine-> $\delta$ defaultInputWidth или FormEngine->\$RTEenabled
- свойства FormEngine->\$allowOverrideMatrix и  $SuggestElement \ge class$  reneps protected
- $\blacksquare$  Если формат type=none установлен для пользователя в ТСА, настроенная userFunc теперь не получает экземпляр FormEngine в виде родительского объекта, в в виде экземпляра NoneElement

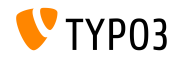

Реорганизация FormEngine (2)

- $\blacksquare$  Следующие методы (и далее) были расценены как устаревшие:
	- FormEngine- $>$ renderWizards()
	- FormEngine- $>$ dbFileIcons()
	- FormEngine- $>$ getClipboardElements()
	- FormEngine->getSingleField typeNone render()
	- FormEngine->formMaxWidth()
	- FormEngine- $>$ addItems()
	- $\blacksquare$  SuggestElement->init()
	- ...

Совет: посмотрите deprecation \*.log для поиска мест, где используются эти методы из FormEngine в ваших расширениях.

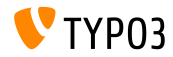

Реорганизация FormEngine (3)

#### $\blacksquare$  Были переименованы следующие методы:

PAHEE: \TYPO3\CMS\Backend\Form\Element\SuggestElement TEITEPL: \TYPO3\CMS\Backend\Form\Wizard\SuggestWizard

PAHEE:  $\TYPO3\CMS\Backend\Form\Element\SuggestDefaultReceiver$ TEIIEPb: \TYPO3\CMS\Backend\Form\Wizard\SuggestWizardDefaultReceiver

PAHEE: \TYPO3\CMS\Backend\Form\Element\VaueSlider TEITEPb: \TYPO3\CMS\Backend\Form\Wizard\ValueSliderWizard

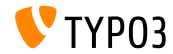

Точки входа внутреннего интерфейса

■ Изменились следующие точки входа внутреннего интерфейса:

- $\Box$  typo3/logout.php (logout)
- **typo3/alt** file navframe.php (file navframe)
- $\bullet$  typo3/dummy.php (dummy)
- $\Box$  typo3/browser.php (browser)
- $\bullet$  typo3/db new.php (db new)
- $\Box$  typo3/show item.php (show item)

 $\blacksquare$  URL можно определить следующим путём:

\TYPO3\CMS\Backend\Utility\BackendUtility::getModuleUrl(...)

Например:

\TYPO3\CMS\Backend\Utility\BackendUtility::getModuleUrl('logout')

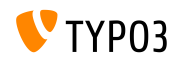

Реорганизация авторизация во внутреннем интерфейсе

- $\blacksquare$  Ввиду реорганизации авторизации во внутреннем интерфейсе, Fluid используется для шаблона и сигнала внутреннего интерфейса, и LoginController::SIGNAL\_RenderLoginForm была удалена
- $\blacksquare$  Дополнительно, следующие методы LoginController удалены:
	- LoginController::makeLoginBoxImage
	- LoginController::wrapLoginForm
	- LoginController::makeLoginNews
	- LoginController::makeLoginForm
	- LoginController::makeLogoutForm

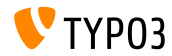

Разное (1)

■ В ТУРОЗ CMS < 7.2 URI модулей, организуемые через mod.php хранились в виде массива в глобальной переменной \$GLOBALS['MCONF']['\_'].

Это удалено без подстановки, при этом расширения должны <u>вместо этого использовать BackendUtility::getModuleUrl()</u> instead.

- $\blacksquare$  Параметр для получения локального пути файла FAL через TypoScript был удалён: a.value.data = file:current:localPath
- $\blacksquare$  Следующие tt\_content TCA поля были перенесены в EXT:compatibility6:
	- altText
	- imagecaption
	- imagecaption\_position
- image link
- longdescURL
- titleText

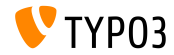

Разное (2)

- $\blacksquare$  Сторонняя библиотека websvg была удалена из ядра ТҮРОЗ СМS. Также, без возможности отката были удалены соответствующие парамерты TypoScript (page.javascriptLibs.SVG.\*) и публичные методы внутри PageRenderer. Íàïðèìåð: \$pageRenderer->loadSvg()
- $\Box$  Следующий ключ из mod.web info.menu.function был переименован (что отразилось на  $PageTSconfig$ ):

tx cms webinfo\_page -> TYPO3\CMS\Frontend\Controller\PageInformationController tx\_cms\_webinfo\_lang -> TYPO3\CMS\Frontend\Controller\TranslationStatusController tx\_belog\_webinfo -> TYPO3\CMS\Belog\Module\BackendLogModuleBootstrap tx infopagetsconfig webinfo -> TYPO3\CMS\InfoPagetsconfig\Controller\ InfoPageTyposcriptConfigController tx\_linkvalidator\_ModFuncReport -> TYPO3\CMS\Linkvalidator\Report\LinkValidatorReport

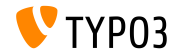

Разное (3)

- $\blacksquare$  Параметр \$returnHTML метода  $\TYPO3\CRS\Core\Utility\DebugUtility\;debugRows()$  теперь не используется и был помечен, как устаревший
- $\blacksquare$  Параметр TypoScript config.prefixLocalAnchors был помечен, как устаревший наряду с соответствующими методами в TypoScriptFrontendContoller:  $prefixLocalAnchosWithScript()$   $u$  do $LocalAnchorFix()$
- $\blacksquare$  Публичный метод  $TSE$ >checkFileInclude() в глобальном FrontendController теперь устаревший. Вместо этого используйте autoloader или  $TSFE>\t{tmpl}>getFileName().$

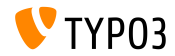

Разное (4)

- Два сObjects COBJ ARRAY (псевдоним для COA) и CASEFUNC (псевдоним для CASE) были перенесены в расширение EXT:compatibility6 (и помечены как устаревшие), и по умлчанию более недоступны
- Свойство DataHandler stripslashes values отмечено как vстаревшее
- $\blacksquare$  "ThumbnailView", как и thumbs.php и BackendUtility::getThumbNail() теперь устаревшие и будут удалены в ТҮРОЗ CMS версии 8 (смотрите BackendUtility::thumbCode() для миграции)

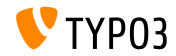

#### $y$ старевшие/удаленные функции

Разное (5)

■ Область имён mod.tx\_linkvalidator для LinkValidator Scheduler Task изменена на mod.linkvalidator для совместимости настроек с TSconfig

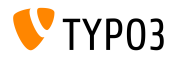

### Глава 6:

# Источники и авторы

<span id="page-64-0"></span>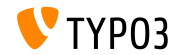

 $U$ сточники $(1)$ 

#### Íîâîñòè TYPO3:

 $\blacksquare$  <http://typo3.org/news>

Информация по выходу версий:

- $\blacksquare$  http://wiki.typo3.org/TYPO3 CMS 7.2.0
- [INSTALL.md](https://github.com/TYPO3/TYPO3.CMS/blob/master/INSTALL.md) **u** [ChangeLog](https://github.com/TYPO3/TYPO3.CMS/blob/master/ChangeLog)

typo3/sysext/core/Documentation/Changelog/7.2/\*

TYPO3 Bug-/Issuetracker:

■ <https://forge.typo3.org/projects/typo3cms-core>

Репозитории TYPO3 Git:

- <https://git.typo3.org/Packages/TYPO3.CMS.git>
- <https://git.typo3.org/Packages/TYPO3.Fluid.git>

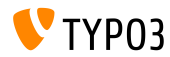

#### Слайды нововведений ТҮРОЗ CMS:

Patrick Lobacher (Исследования, сбор информации и немецкая версия) Michael Schams (Лидер проекта и английская версия)

Переводчики:

Àíäðåé Àêñ¼íîâ, Paul Blondiaux, Sergio Catala, Michel Mix, Sinisa Mitrovic, Angeliki Plati, Nena Jelena Radovic *u* Roberto Torresani

<http://typo3.org/download/release-notes/whats-new>

Licensed under Creative Commons BY-NC-SA 3.0

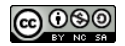

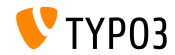